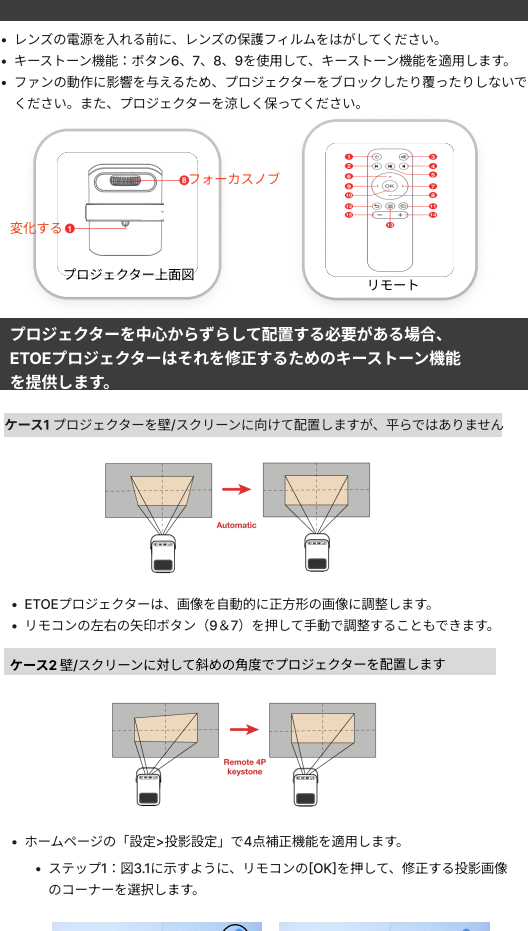

初めてプロジェクターを使用する場合は、以下の手順に従ってください。

ETOE

イックガイドとヒント

ETOE A1171プロジェクターのク

- - 図3.1 図3.2
- ステップ2:図3.2に示すように、画面に表示されているリモコンと同じ矢印を 押して、角の角度を調整します

## iPhone /iPadMacbookの画面共有には2つのワイヤレス方法があります。

- lg iPhone / iPad / MacbookでWi-Fiをオンにして、画面に表示されているWi-Fiに接
- 続します 2. iOSデバイスまたはMacbookのコントロールセンターで[画面のミラーリング]を
- $\rightarrow$  クリックし、投影画面に表示されているETOE\_Projectorモデルを選択します。<br>3. このモードでデバイスをミラーリングする場合は、最初にこのモードを選択する
- 必要があります

【imSWi-Fiミラーリング】モード

·ムページ[[設定]>[ネットワーク]を選択]に戻り、Wi-Fiに接続します 2. iPhone / iPad / MacbookでWi-Fiをオンにして、同じWi-Fiネットワークに接続

900

ě  $\mathbb{P}$ 

- Quick Guide and Tips for ETmE g [画面のミラーリング]をクリックして、投影画面に表示されている します。
	- ETOE\_Projectorモデルを選択します。

## ETOEプロジェクターはFireStick接続をサポートしています。

ステップ1: FirestickのHDMIをプロジェクターのHDMI ポート ④ に接続します。

ステップ2:ETOEプロジェクターはFireStickに電力を 供給できます。 Firestickの充電ケーブルをプロジェク ターのUSBポートに接続するだけです③

## よくある質問

か?

ん。

Q:iPhoneでiOS Wi-Fiミラーリングモードを使用できません。どうすればよいです

か? A:Wi-Fiネットワークが安定しているかどうかを確認してください。 Wi-Fiネット ワークが不安定な場合、Wi-Fiミラーリングモードは正しく機能しません。修正方法 は次のとおりです

。<br>2. Wi-FiをデバイスとETOEプロジェクターで切断して接続してみてください。 2. Wi-Fiルーターを再起動します。

Q:電源コードなしで使用できますか? A:ETmE A1171プロ\_ェクターにはバッテリーが内蔵されていないため、電源コード でのみ電力を供給できます。

Q:YouTubeで動画を視聴するためにプロジェクターを使用できません。正常です

A: ETOEプロジェクターで発生する問題は、主にiPhoneシステムでのiOSの制限が原 因で発生します。 ETOEプロジェクターのソフトウェアを調整して、Youtubeやその 他のソースからのコンテンツをミラーリングできるようにしました。アマゾン経由で お問い合わせください。

Appleの制限により注意してください。 Netfiix、Hulu、および同様のサービスの著作 権で保護されたコンテンツをミラーリングまたはスクリーンキャストすることはでき ません。

Q:デバイスに表示されているため、画面上のビデオがはっきりと再生されませ

A:お客様がスムーズに視聴できるようにするために、ほとんどのビデオプロバイ<br>ダーは、現在のインターネット環境で適切な解像度を選択することに注意してく*1* 。。。。<br>-ネット環境で適切な解像度を選択することに注意してくださ い ETmEプロ\_ェクターで鮮明な画像を取得するには、ビデオ解像度を手動で 1080pに調整してください。

プロジェクターの距離と向きを変更するたびに、キーストーンとフォーカスを 調整します。

.<br>Bluetooth経由でデバイスをプロジェクターに接続できません A:他のデバイスは、プロジェクターへの接続に影響を与える可能性があるため、 Bluetoothデバイスから切断してみてください